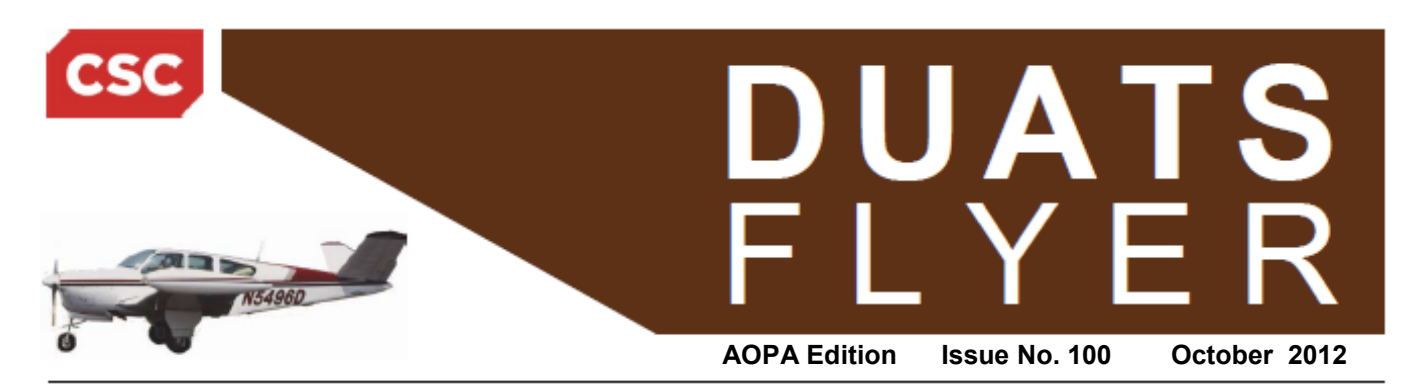

## **DUATS Weather Briefings**

CSC DUATS provides a variety of weather briefing options to assist the user in obtaining weather information necessary to safely fly in the National Airspace System (NAS). Users can obtain a standard, outlook, or abbreviated weather briefing. Using a combination of these briefing types, the user can tailor a weather briefing to specific needs depending on experience and metrological conditions. All alphanumeric weather is provided to DUATS from the FAA's Weather Message Switching Center Replacement (WMSCR). WMSCR provides complete weather for the contiguous United States, Alaska, Hawaii, and some weather for the following international locations: Puerto Rico, the U.S. Virgin Islands, Mexico, Canada, Bahamas, Haiti, Dominican Republic, and the Cayman Islands.

Standard briefings provide all available weather affecting a requested area and present you with all the weather that is required by the FAA for a preflight briefing. There are also Outlook briefings, which provide forecast weather affecting a requested area based on a departure time of 6 hours or more into the future, and Abbreviated briefings, which allow pilots to select the type of weather desired for selected locations or areas. In this Flyer, we will look at the Standard briefing function.

## **Standard Briefing**

To get a standard weather briefing from the Web, click the Weather tab, then the Standard Briefing from the dropdown menu, then a Low Altitude, High Altitude or Area briefing.

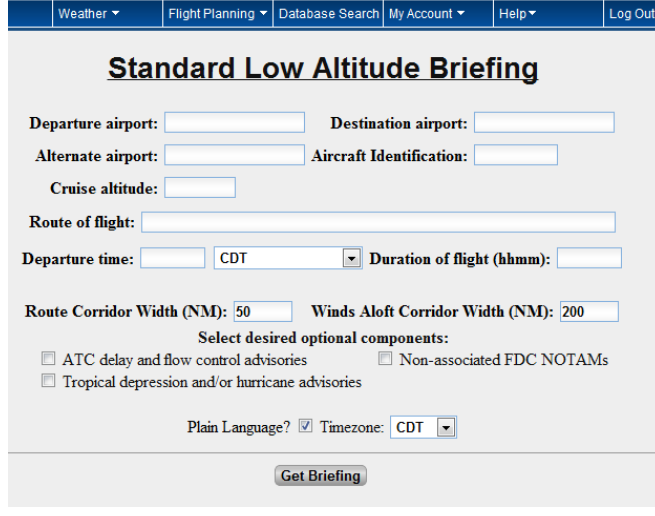

Figure 1 – Standard Briefing – Low Altitude

For all of the Standard Weather briefings, you will automatically be provided all available weather in the requested area. Simply "TAB" through the entry boxes, filling in the fields as you go, or use the mouse to go directly to a field of you choice. If you have used the flight planner, Departure, Destination, and a Route will already be filled in. "Mousing" over the labels of the entry field will provide help. Additional help is available for the field if you see the phrase "Click for More Help" in the help popup.

**Departure Destination** - Enter your departure and destination point using the FAA or ICAO identifier. You can also specify a FIX, VOR or Latitude/Longitude as a departure/ destination point.

**Alternate airport –** Same entry rules as departure or destination.

**Aircraft Identification** – This field should be filled in already if you have properly set up an aircraft profile, otherwise enter (or change) the Aircraft ID to the intended identifier.

**Cruise Altitude** – This is required and must be entered as Flight Level. Example 1: 120 for 12,000 feet. Example 2: 80 for 8,000 feet. No "leading" zeros are required. Altitude is used to provide an interpolation of winds to the nearest 500 feet of requested altitude up to 29,000 feet. Above 29,000 feet interpolation is to the nearest 1,000 feet.

**Route of flight** - There are several different ways to input your route into DUATS.

- Direct from departure to destination Leave the route field blank.
- Direct Between Points To specify direct you can simply use a space between two waypoints i.e. MRB LDN
- Airways To use an airway insert the route between the entry and exit points that you wish to use along the route separating each with a space i.e. HYK V4 HVQ. Both Jet airways and victor airways are formatted this way.
- Fix Radial/DME You can specify a waypoint using a radial distance from a VOR. The format is always the same: the fix name followed by 3 characters for the radial and 3 characters for the DME i.e. AML250036 or BOS020006. *(continued on Back)*

## **DUATS...Still the Fastest way into the Air and Still**  *Free!!*

Data Line: 800-767-9989 Tech Support: 800-345-3828 press number 4 FAX: 703-818-4723 Internet Telnet: direct.duats.com Secure Web: https://www.duats.com

- Latitude and Longitude Latitude and longitude information is specified in the form "lat/lon" where the lat/lon may be:
	- 1. 2/3 digits (degrees: dd/ddd) i.e. 43/122
	- 2. 4/5 digits (degrees and minutes: ddmm/ dddmm) i.e.4315/12236
	- 3. 6/7 digits (degrees minutes seconds ddmmss/ dddmmss) i.e. 431512/1223655
	- 4. 8/9 digits (degrees minutes seconds tenths ddmmsst/dddmmsst) i.e 4315126/12236557
- ICAO Lat/Long Format dddd(N/S)ddddd(E/W) i.e. 4315N/7325W
- You can also enter an en-route delay using any valid point in your route. To enter a delay follow this format: FIX/Dh+mm i.e. APE/D1+45

**Departure Time** - Departure time is used along with estimated time in route to determine the effective winds aloft (FDs) for display. Departure time must be filled in using local time or Universal Coordinated Time (UTC) as (hhmm). You can also enter a "Minutes from now" time in number of minutes (mmmm). If mmmm is used DUATS will convert to the correct UTC.

Example-1: (UTC) is to be entered as hhmm - 2200, 0330, etc.

Example-2: mmmm, where mmmm is the number of minutes past the current time (e.g., 45). Valid numbers are from 0 to 1439 minutes.

NOTE: DUATS will not accept a departure time more than 23 hours and 59 minutes into the future.

**Duration of flight** – This is required to insure current wind information is provided for the duration of the flight. Duration of flight must be entered as (hhmm). Example: 0230(2 hours and 30 minutes)

**Route Corridor Width** - A weather corridor can be selected between 10 and100NM. The default is 50 NM. You may select 10-100 N Min 5 NM increments. Example: An input of 40 will display weather within 20 NM each side of the route of flight.

**Winds Aloft Corridor Width** - A winds corridor can be selected between 100 and600NM. This corridor determines the winds that will be provided along the requested route of flight. The default is 200 NM. User may select 100-600 NM in 50 NM increments. Example: An input of 150 will display winds within 75NM each side of the route of flight. Winds Aloft Forecast data is interpolated for requested flight level and displayed as an additional column to the right of the FD.

**Optional components** - Next the following optional weather and traffic advisories can also be selected by simply checking the appropriate box:

 ATC Delay and Flow Control Advisories designed to adjust the flow of traffic into a given airspace, along a given route, or bound for a given airdrome to ensure the most effective utilization of the airspace. To receive these advisories simply check the box.

- General FDC NOTAMs you will also get all of the Flight Data Center (FDC) NOTAMs that are not associated with the requested route. These NOTAMs are often worldwide in scope and may go on for many pages.
- Tropical Depression/Hurricane Advisories box, Atlantic, Pacific, and Gulf advisories are provided. These advisories are often general and may not apply to the specific area of interest.

**Plain Language** - CSC DUATS provides several optional features to make flight planning easier. Weather is available in FAA coded format or can be translated for easy reading. CSC DUATS defaults to FAA Weather; however, you may select either FAA coded or Plain Language.

**Timezone** - You can set or change the default presentation as well as the default time zone for the translated output in your Personal Profile.

## **Standard Briefing Output**

When you click on the "Get Briefing" button in the Standard Low Altitude Briefing form in figure 1, you will get the DUATS Weather Briefing output page (figure 2).

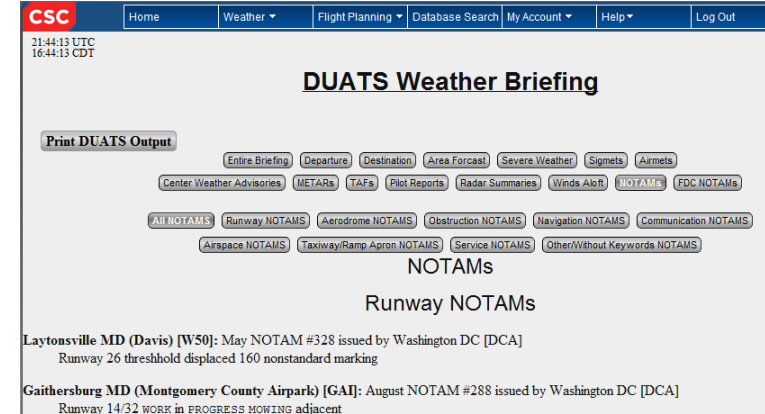

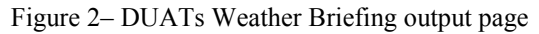

You will notice that below the title on the page, there are "Hot Buttons" that will take you directly to the weather information that is titled in the button. You will find a button for each of the weather types plus NOTAMS and FDC NOTAMs. In addition you will see the following special buttons:

- Entire Briefing Presents all weather types along with NOTAMs in one long page.
- Departure Presents the METAR, terminal forecast and NO-TAMs for your departure point.
- Destination Presents the METAR, terminal forecast and NO-TAMS for your destination point.

Also, when you select the NOTAMs button as was done in Figure 4, you will see the additional "Hot Buttons" that will present only the NOTAMs with the keyword in the title of the button.

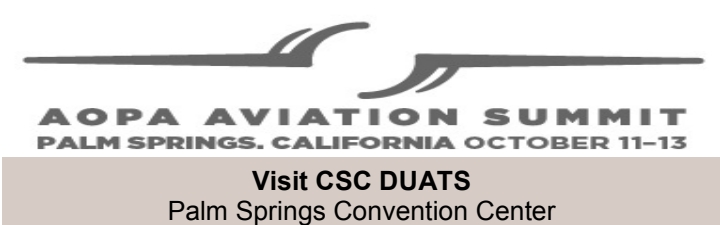

Booth 415